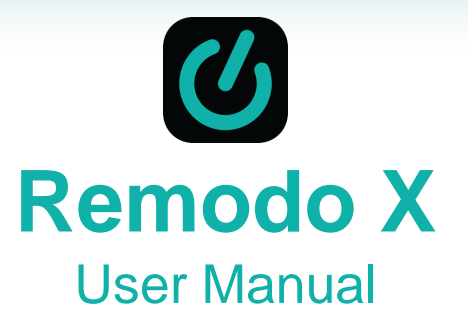

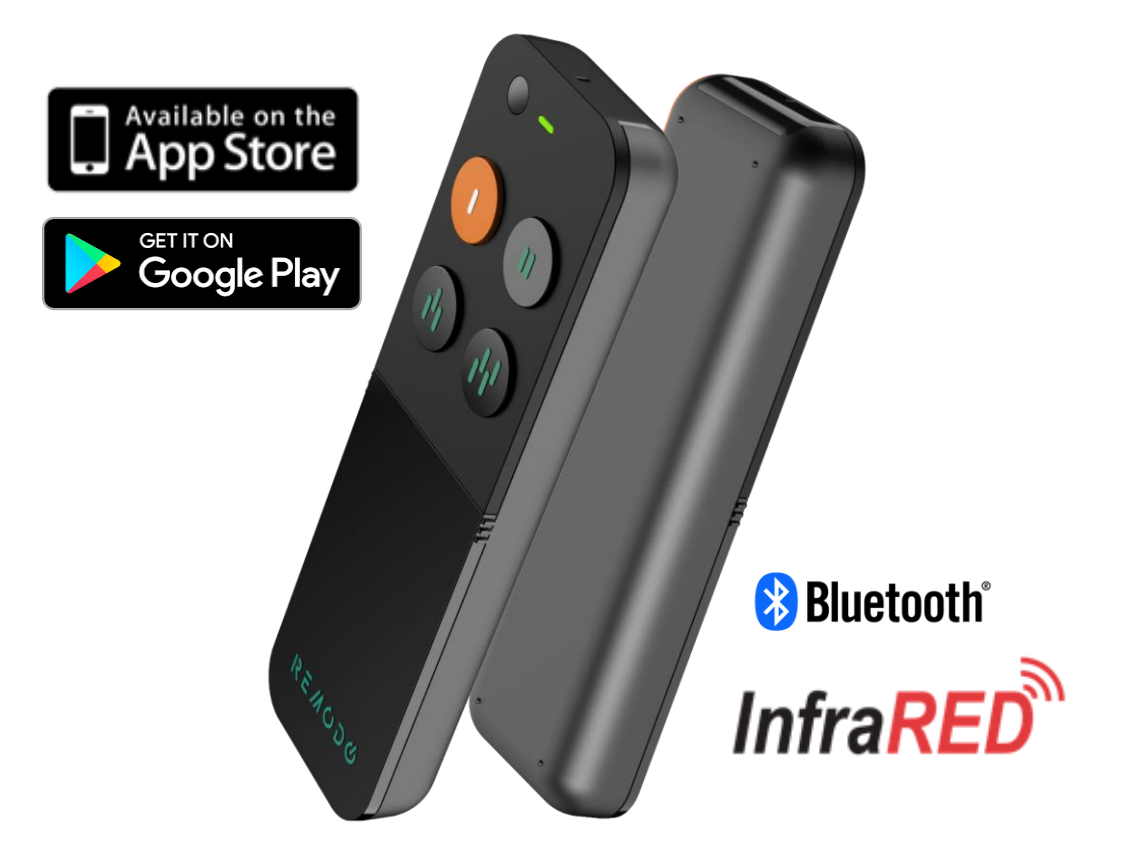

# **Table of Content**

- Introduction
- Features & Requirements
- App Installation
- Setup Mode and Operation Mode
- Pairing
- Platform Selection & Pairing
- Clear Bonding Information
- Adding or Modifying Commands
- Programming HID Keys
- Adding & Controlling IR Devices
- Find My Remote
- Technical Specifications
- Warranty
- Customer Service & FAQ

#### **Introduction:**

Remodo X is an elegantly designed Bluetooth remote for Raspberry Pi. With 4 programmable buttons, Remodo X can be optimized to carry out 8 commands and shortcuts (short & long press). It also boasts the capability to be used as a presentation clicker or a universal IR remote controller that supports over 6000 branded devices.

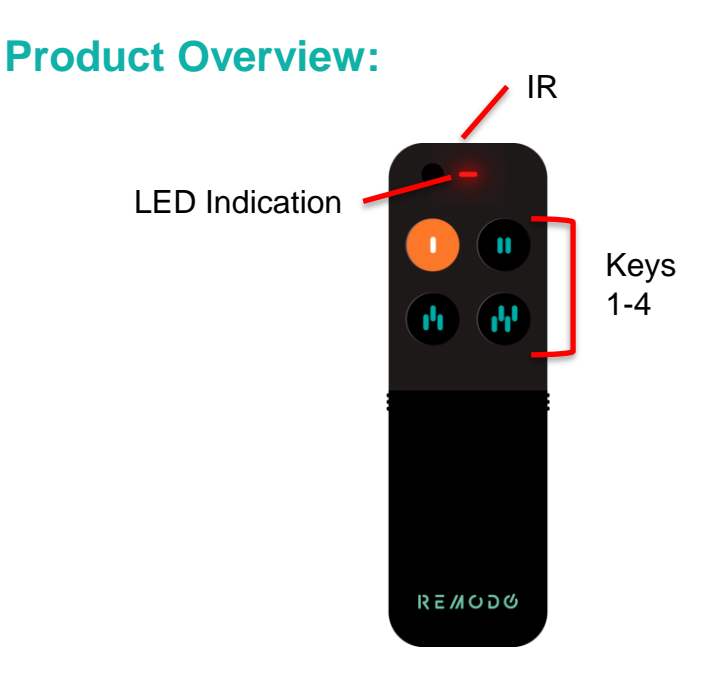

### **Features:**

- Programmable HID keys
- Presentation mode & IR remote controller mode
- Comprehensive access to cloud-based infrared code library database
- **LED** indication
- Upgradeable firmware over-the-air (OTA)

## **Requirements:**

iOS 13 or above (Supports BLE4.2) Android - Android 5.0 or above (Supports BLE4.2)

#### **Application Software (App) Installation**

Scan QR code or search "REMODO" to download

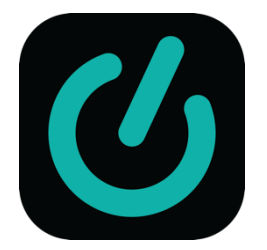

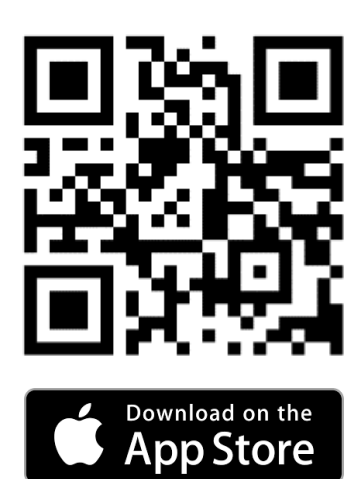

**GET IT ON** 

Google Play

#### **Setup Mode and Operation Mode:**

Setup Mode serves to pair to and configure keys through our Remodo app. Hold "Key 3" and "Key 4" until you hear the "beep" sound and see **blinking red light** in order to switch the remote to this mode. This mode should be used for the initial pairing and key configurations setup and whenever you want to change the key commands and configurations.

#### Setup Mode Example

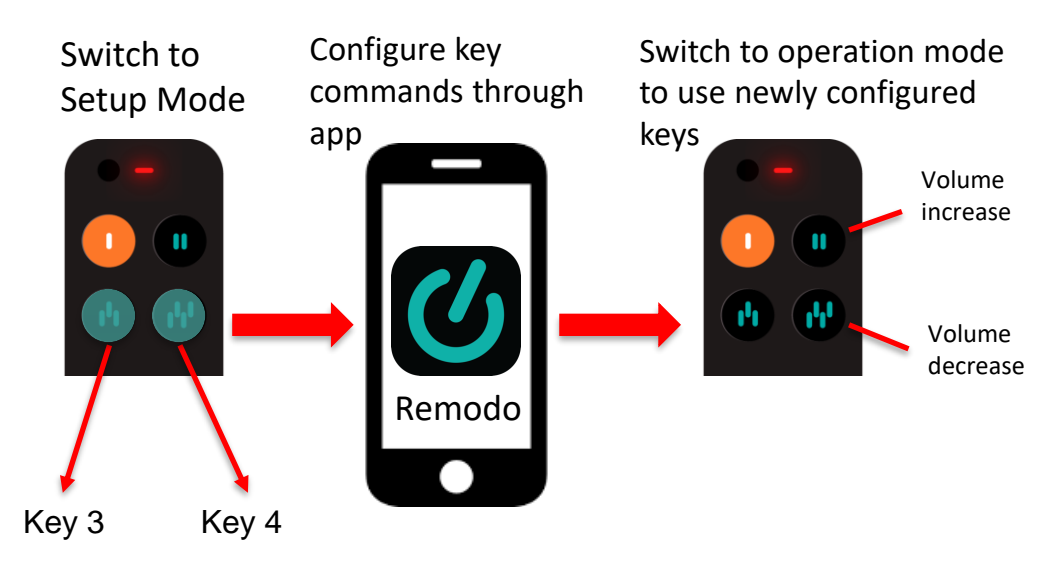

#### **Setup Mode and Operation Mode:**

Operation Mode serves to connect to and operate your targeted platform or device. Hold Keys 1 & 2 until you hear a "beep" sound and see **blinking green light** to switch to this mode. Switching the remote to operation mode is required in order to control your devices after setup and/or configuring keys.

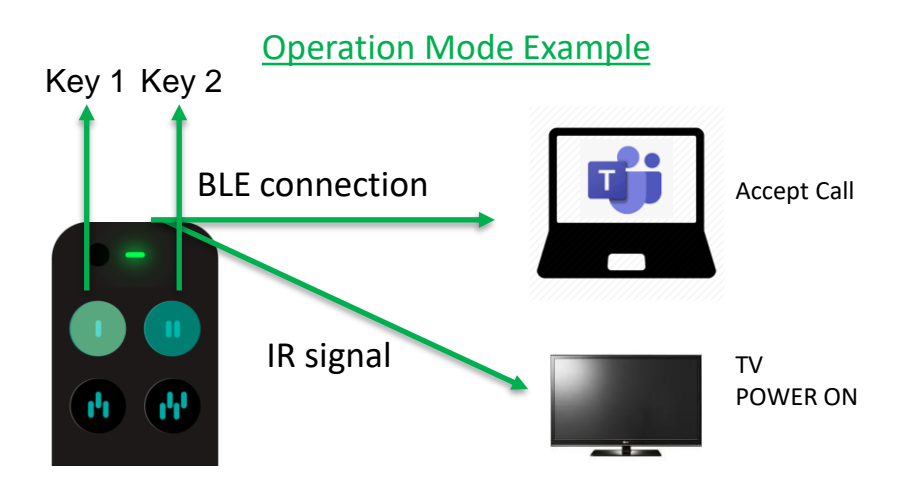

# **Pairing:**

Pairing the remote controller requires both Wi-Fi and Bluetooth to be turned on. Insert 2 AAA batteries to battery compartment and place the remote near the smart phone handset. Hold "Key 3" and "Key 4" until you hear the "beep" sound and see **blinking red light** indicating **setup mode** then press "Start Pairing" to pair the remote with the app.

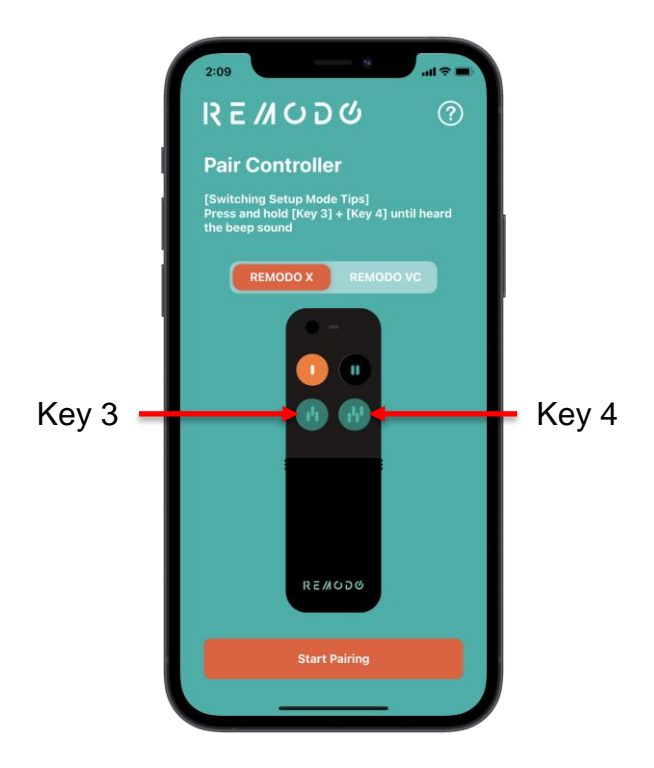

Each remote has a unique id (e.g. Remodo\_X\_setup \_00006) and the app will scan for this remote controller and indicate it to you.

If the app fails to find the remote controller, please repeat the above steps to reinitialize the pairing process.

*\*Please ensure the remote controller has batteries inside and is placed nearby*

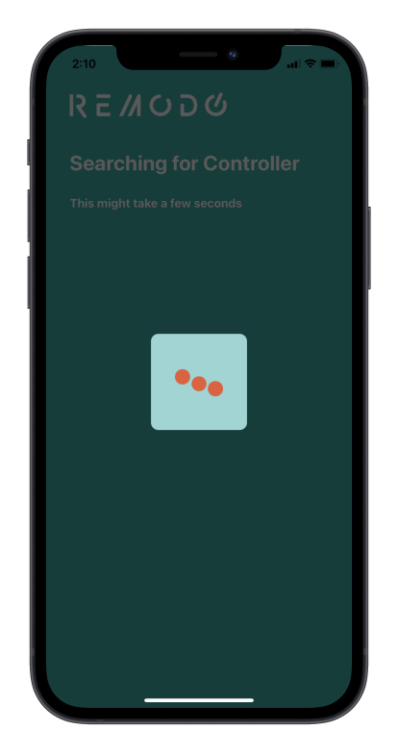

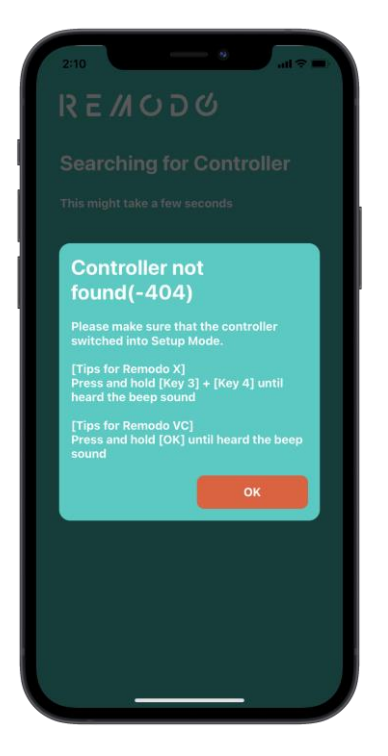

Connecting Failure to connect

#### **Platform Selection & Pairing:**

If the app pairing is successful, you will be able to download the relevant HID commands for the platform of your device (Windows or MacOS). After selecting the platform, you can name the remote. Press "Complete" to confirm the remote name. Then you can proceed to holding Keys 1 & 2 until you hear a "beep" sound and see **green light** indicating **operation mode** in order to pair the remote with your PC or laptop through Bluetooth.

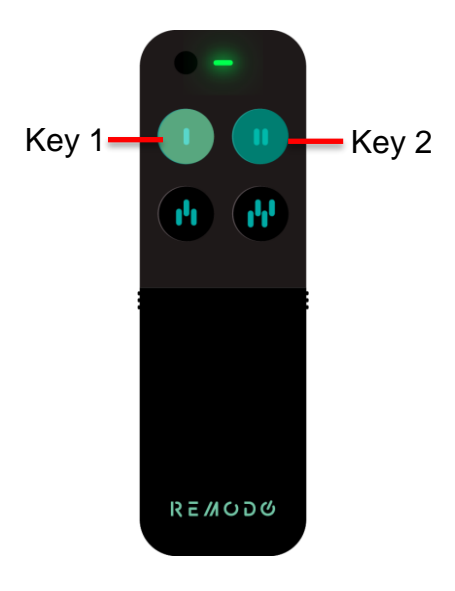

# **Clear bonding information with your platform (MacOS or Windows):**

If there is a situation that you want to configure other keys but the Mac OS / Windows keeps showing the loading icon and is unable to connect to Remodo X, you can clear the bonding information by pressing and holding Keys 1 & 4 until you hear the "beep" sound and see a **green light** indicating **operation mode** after which you should be able to pair the remote with your platform through Bluetooth.

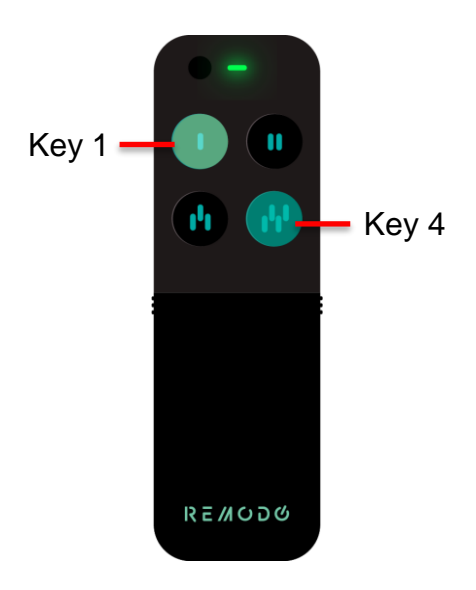

# **Adding or Modifying Commands:**

In order to add additional commands or change the device/application, first switch to **setup mode** through following the steps on p.5, then select the remote on app home page and proceed to "Key Mapping" then press on the "+" icon next to "Key Mapping Profiles" in order to select the relevant device/application.

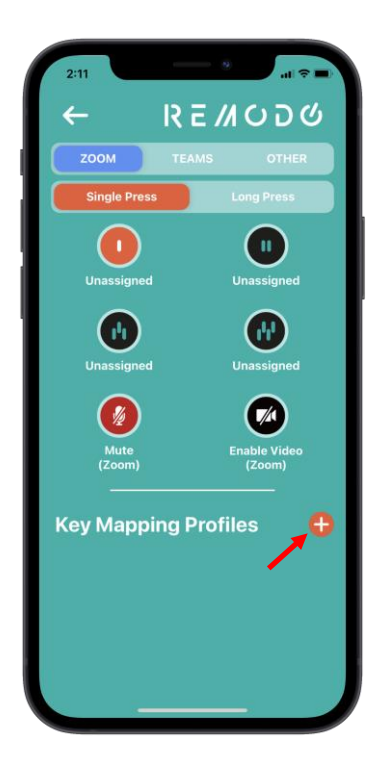

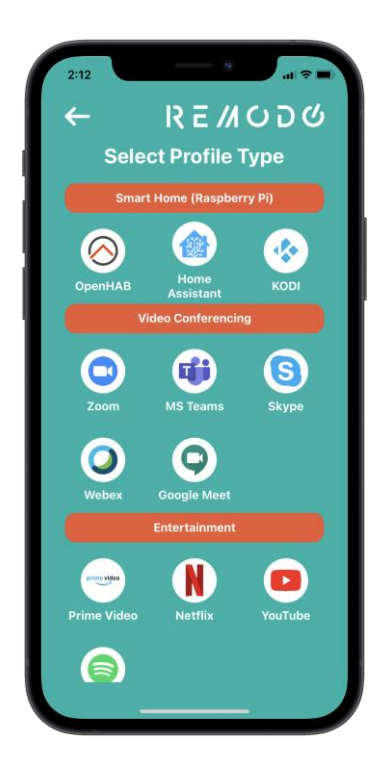

After selecting the relevant device/application, you can choose the key that you want to program and press on it to select between 3 options: third-party apps/services shortcuts, HID keys and Infrared device keys. The thirdparty apps/services shortcuts are pre-programmed shortcuts for popular apps/services that you can conveniently link to your chosen key.

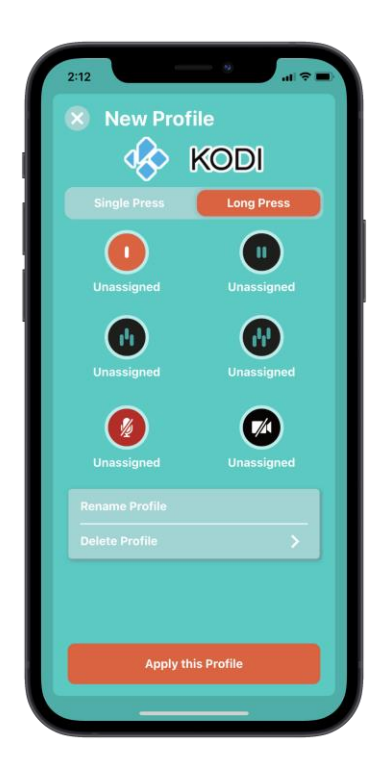

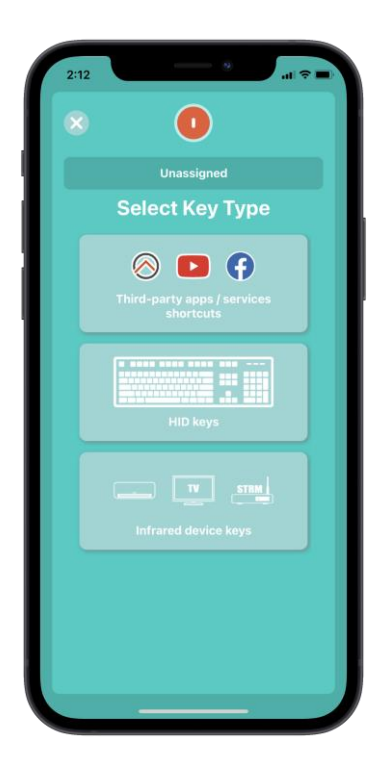

# **Programming HID Keys:**

In order to add customized commands, go to "Key Mapping" and either press on "+" icon to add new key profile or press on existing profile to edit. You can select the HID keys option and select HID keyboard to customize the key in accordance to a keyboard shortcut (e.g. increase volume) by selecting the relevant keyboard commands from the given.

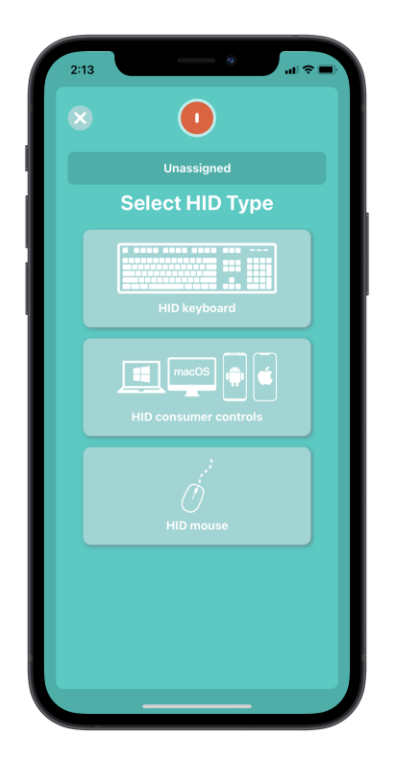

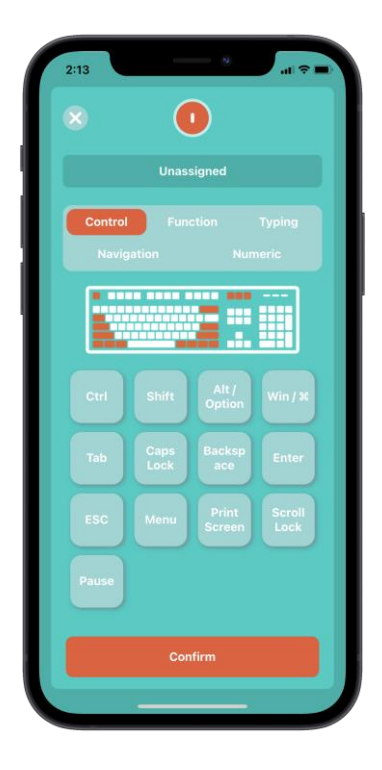

# **Adding & Controlling IR Devices:**

To add and control IR devices, go to "Key Mapping" and either press on "+" icon to add new key profile or press on existing profile to edit then select the key you want to link the device with and go to "Infrared Device Keys" then add the device by selecting category and brand which will prompt you test the device by pressing the "Tap Me" button. If successful, you will now be able to control the device through the relevant keys and even edit commands.

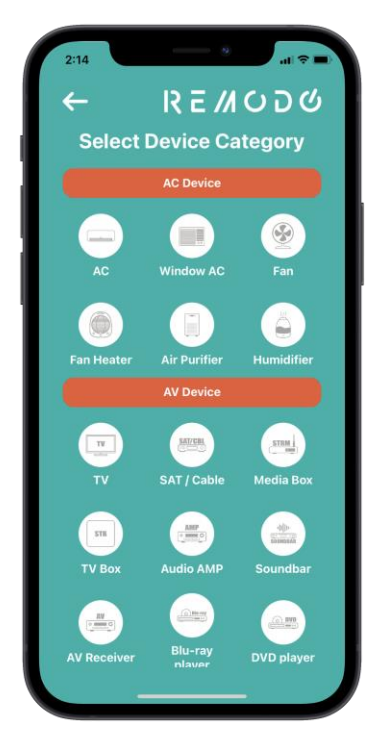

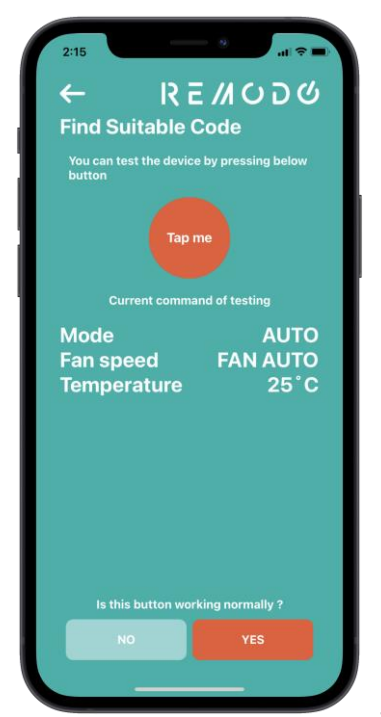

### **Find My Remote:**

Misplaced your remote? Don't worry. Press the magnifying glass icon next to the remote on the home screen of the app which will make the remote will emit beeping sound to assist you in locating it.

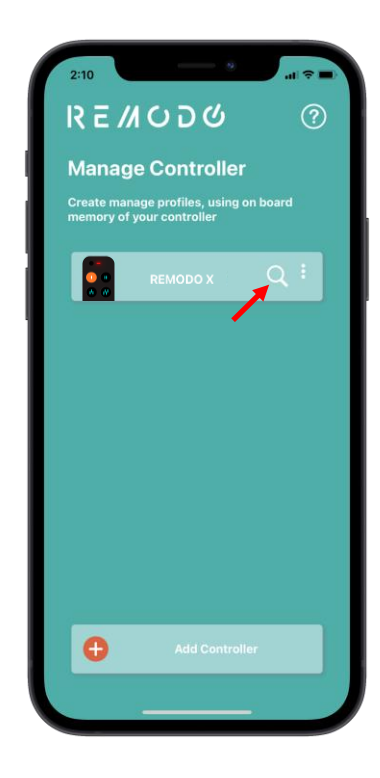

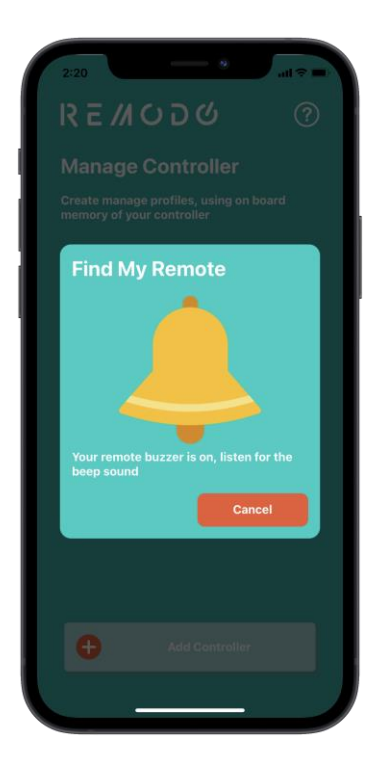

# **Technical Specifications:**

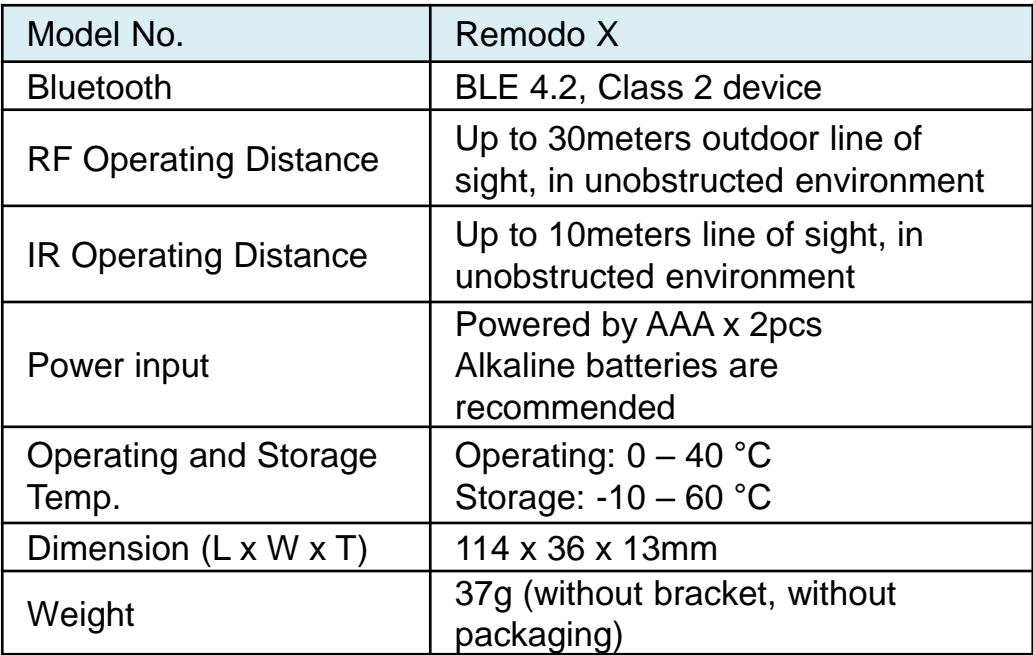

#### **Maintenance:**

- 1. Do not expose your unit to dust, strong sunlight, humidity, high temperatures or mechanical shocks.
- 2. Use new batteries of the recommended type and size only.
- 3. Do not use old and new batteries together as old batteries tend to leak.
- 4. To avoid chemical leaks, remove batteries from the unit if you do not intend to use the unit for an extended period of time.
- 5. Do not use corrosive or abrasive cleansers on your unit.
- 6. Use a wet water cloth to clean the soft plastic surface, do not use any detergent or cleaning agent.
- 7. Keep the unit dust free by wiping it with a soft, dry cloth.

# **Warnings:**

- Do not modify the unit in any way.
- Risk of fire.
- Risk of electrical shock.
- Risk of burns.
- Do not dispose of electrical appliances and unsorted municipal waste. Use separate collection facilities. Contact your local government for information regarding the collection systems available.
- There are no user serviceable parts in this unit.

#### **Caution:**

- Risk of explosion if battery is replaced by an incorrect type.
- Dispose of used batteries according to the instructions.

# **FCC:**

This device complies with Part 15 of the FCC rules. Operation is subject to the following two conditions:

- (1) this device may not cause harmful interference, and
- (2) this device must accept any interference received, including interference that may cause undesired operation.

#### **NOTE:**

This equipment has been tested and found to comply with the limits for a Class B digital device, pursuant to Part 15 of the FCC Rules. These limits are designed to provide reasonable protection against harmful interference in a residential installation. This equipment generates, uses and can radiate radio frequency energy and, if not installed and used in accordance with the instructions, it may cause harmful interference to radio communications. However, there is no guarantee that interference will not occur in a particular installation. If this equipment does cause harmful interference to radio or television reception (which can be determined by turning the equipment off and on), the user is encouraged to try to correct the interference by one or more of the following measures:

- Reorient or relocate the receiving antenna.
- Increase the separation between the equipment and receiver.
- Connect the equipment into an outlet on a circuit different from that to which the receiver is connected.
- Consult the dealer or an experienced radio/TV technician for help.

Notice:

Changes or modifications to this unit not expressly approved by the party responsible for compliance could void the user authority to operate the equipment.

#### **Warranty:**

ONE-YEAR LIMITED WARRANTY: Remotec warrants this product to be free from defects in materials and workmanship under normal use and service for a period of one year from the original date of purchase from the distributor or dealer.

REMOTEC shall not be liable for:

- Damages caused by defective devices for indirect, incidental, special, consequential or punitive damages, including, inter alia, loss of profits, savings, data, loss of benefits, claims by third parties and any property damage or personal injuries arising from or related to the use of the device.
- Service trips to provide instruction on product use.
- Shipping costs for replacement products.

This warranty is limited to the repair or replacement of this product only, if the purchase date cannot be substantiated, the warranty period will begin on the date of manufacture as indicated on this product. All warranty claims must be made to Remotec appointed distributors or dealers during the applicable warranty period. This warranty gives you specific legal right and you may also have other rights which vary in each country.

# **Customer Service & FAQ:**

Please press the "question mark" on the top right of the mobile app to be directed to FAQ and feel free to drop any questions!

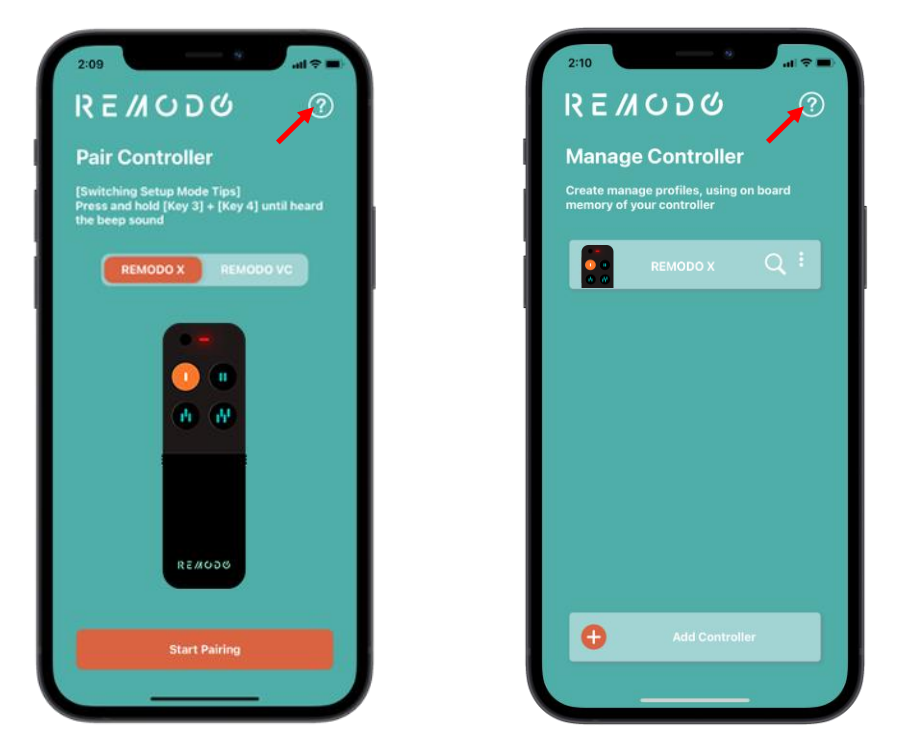

For further assistance, please contact Customer Service at:

Customer Service Website: [http://support.remotec.com.hk](http://support.remotec.com.hk/)

Tel: +852 2270 9238

E-mail: [info@remodo.net](mailto:info@remodo.net)

Web:<https://remodo.net/remodo-x/>